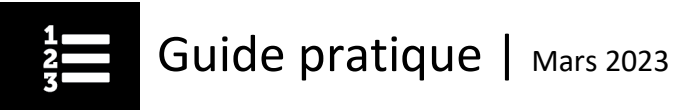

## Comment se retirer d'un cours

Si vous vous êtes inscrit par erreur à un cours et souhaitez vous désinscrire, il vous suffit de retirer votre inscription de votre Plan d'apprentissage.

- À partir de la page d'accueil du Centre d'apprentissage, cliquez sur l'onglet **Mon plan d'apprentissage**.
- Sous l'onglet **Mes séances actuelles**, trouvez le cours duquel vous souhaitez vous désinscrire et cliquez sur le bouton **Retirer l'inscription**.

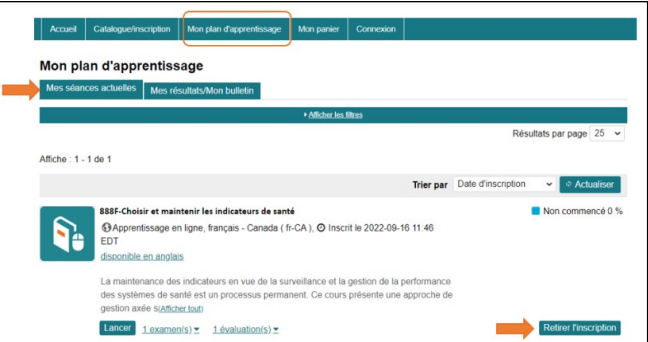

Vous recevrez un courriel de confirmation du retrait. Vous trouverez également une copie du courriel dans votre boîte aux lettres du Centre d'apprentissage.

**Remarque :** Si vous êtes inscrit à

- **une conférence Web en direct** vous ne pourrez pas retirer l'inscription **dans la journée** précédant la date de la conférence.
- **un atelier** vous ne pourrez pas retirer l'inscription dans les **3 jours** précédant la date de l'atelier.

Si vous n'êtes pas en mesure d'assister à la conférence Web en direct ou à l'atelier auquel vous êtes inscrit et que vous ne vous en êtes pas retiré, le statut **Absence** sera affiché sur la page Mes résultats/Mon bulletin après la prestation de la séance de formation.

Vous pourrez toutefois vous inscrire à une séance ultérieure du même cours.

Si vous avez des questions, écrivez-nous à [formation@icis.ca](mailto:formation@icis.ca)

© 2023 Institut canadien d'information sur la santé

Comment citer ce document : Institut canadien d'information sur la santé. *Comment se retirer d'un cours*. Ottawa, ON : ICIS; 2023.

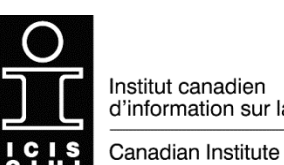

d'information sur la santé

for Health Information